# Lathund till LAX

### Komponenter

### *Operationsförstärkare LM324*

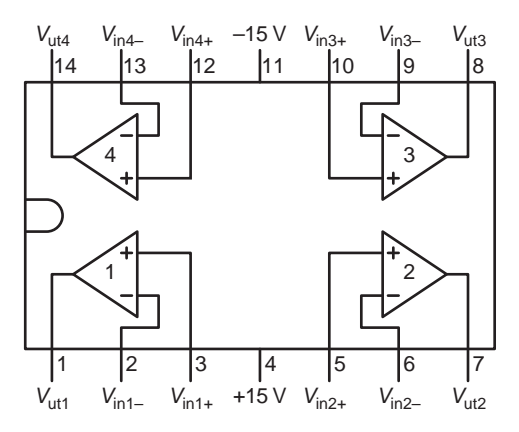

### *E12-serien*

10 12 15 18 22 27 33 39 47 56 68 82

### Elvis II

### *Använd systemet*

- Koppla på strömmen till däcket med huvudströmbrytaren på baksidan
- Koppla av och på matningen till din krets med strömbrytaren på ovansidan längst in till höger
- Välj *NI ELVISmx Instrument Launcher* i datorns startmeny
- Öppna de instrument du behöver i panelen som visas på skärmen
- Instrumenten startas med *Run*-knappen i instrumentfönstret

#### *Bode-analysator*

- Koppla insignalen FGEN (33) till BNC1 (42, 43) och vidare med BNC-kabel till Scope Ch0
- Koppla utsignalen via BNC2 (44, 45) med BNC-kabel till Scope Ch1
- Stäng av signalgenerator och oscilloskop med *Stop*-knapparna i instrumentfönstren
- Öppna Bode-analysatorn med knappen *Bode* i instrumentpanelen

### *Digital multimeter*

- Öppna multimetern med knappen *DMM* i instrumentpanelen
- Resistans mäts mellan banankontakterna V och COM
- Kapacitans mäts mellan DUT+ (29) och DUT– (30)
- Induktans mäts mellan DUT+ (29) och DUT– (30)

## Matlab

### *Starta Matlab*

- Välj *All Programs/MATLABR2012a* i datorns startmeny

### *Kommandon*

- Öppna eller skapa ett script *krets.m* från motsvarande menyval
- Kör ett öppet script med funktionstangenten F5
- En konduktansmatris skapas med kommandot *G = [[g11 g12]; [g21 g22]];*
- En strömkällevektor skapas med kommandot *i = [i1; i2];*
- Ekvationssystemet  $Gv = i$  löses med kommandot  $v = G\setminus i$ ;
- En ny figur skapas med kommandot *plot(x,y)* där *x* är x-värden och *y* tillhörande y-värden
- Två kurvor y(x) och z(x) kan plottas samtidigt med *plot(x,y,x,z);*

# **SciPy**

### *Starta SciPy*

- Välj *All Programs/Anaconda/Anaconda Command Prompt* i datorns startmeny
- Välj arbetsbibliotek i konsolen med kommandot *cd*
- Ge kommandot *ipython --pylab*

### *Användbara bibliotek*

- Biblioteket *math* innehåller konstanten π
- Biblioteket *numpy* innehåller matristypen *array* som används för att lösa ekvationssystem
- En konduktansmatris skapas med funktionen *G = numpy.array([[g11, g12],[g21, g22]])*
- En strömkällevektor skapas med funktionen *i = numpy.array([i1, i2])*
- Ekvationssystemet *Gv = i* löses med funktionen *v = numpy.linalg.solve(G,i)*

#### *Kommandon*

- Exekvera programmet i filen *krets.py* med kommandot *run krets*
- En ny figur skapas med kommandot *plot(x,y)* där *x* är x-värden och *y* tillhörande y-värden
- Figurens x-axel begränsas med *xlim(x1,x2)* där *x1* är startvärdet och *x2* slutvärdet
- Figurens y-axel begränsas med *ylim(y1,y2)* där *y1* är startvärdet och *y2* slutvärdet
- Två kurvor y(x) och z(x) kan plottas samtidigt med *plot(x,y,x,z)*
- En figur rensas med *clf()*